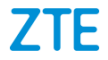

# **ZTE BLADE V Ultra Z982 Manual de usuario**

Le sugerimos leer este manual de usuario antes de utilizar su teléfono.

**ZTE Corporation de México, S de R.L de C.V. Lago Zurich 245, Piso 1 Torre Frisco Colonia Ampliación Granada Del. Miguel Hidalgo, Ciudad de México CP 11520**

### **Acerca de este Manual**

Gracias por escoger este teléfono móvil ZTE. Para que el teléfono se encuentre en sus mejores condiciones, por favor lea y conserve este manual para futuras referencias.

#### **Copyright © 2019 ZTE CORPORATION.**

#### **Todos los derechos reservados.**

Ninguna parte de esta publicación puede ser citada, reproducida, traducida o utilizada en cualquier forma o por cualquier medio electrónico o mecánico, incluyendo fotocopias y microfilm, sin la autorización previa de ZTE Corporation.

#### **Aviso**

ZTE Corporation se reserva el derecho a realizar modificaciones en los errores de impresión o actualizar las especificaciones de este manual sin previo aviso.

Ofrecemos servicio para nuestros usuarios de teléfonos inteligentes. Por favor visite el sitio web oficial de ZTE (**www.ztedevices.com**) para mayor información sobre el autoservicio y los modelos de productos compatibles. La información en el sitio web tiene prioridad.

Visite **http://www.ztedevices.com** para descargar el manual de usuario. Desde la página de inicio, haga clic en **Soporte** y seleccione su ubicación, tipo de producto y nombre para buscar información de soporte pertinente.

#### **Aviso legal**

ZTE Corporation renuncia explícitamente a cualquier responsabilidad por cualquier daño derivado de la modificación no autorizada del software.

Las imágenes y capturas de pantalla utilizadas en este manual pueden variar con respecto al producto en sí. El contenido de este manual puede diferir del producto o software real.

#### **Marcas registradas**

ZTE y los logotipos de ZTE son marcas registradas de ZTE Corporation.

Android es una marca registrada de Google LLC; Oreo es una marca registrada del grupo Mondelez International, Inc.

La marca comercial y los logotipos de *Bluetooth*® son propiedad de Bluetooth SIG, Inc. y ZTE Corporation los utiliza bajo licencia. Wicto.

 $\overrightarrow{X}$ El logotipo de microSDXC es una marca registrada de SD-3C, LLC.

# Qualcoww

snapdragon

Los procesadores Qualcomm® Snapdragon™ son productos de Qualcomm Technologies, Inc.

Qualcomm y Snapdragon son marcas registradas de Qualcomm Incorporated, registradas en los Estados Unidos así como en otros países, y se utilizaron con autorización.

Otras marcas registradas y marcas comerciales son propiedad de sus respectivos dueños.

# **Índice**

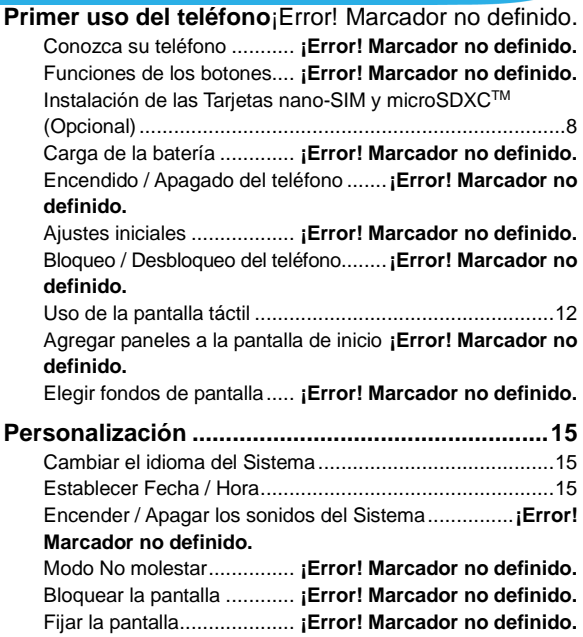

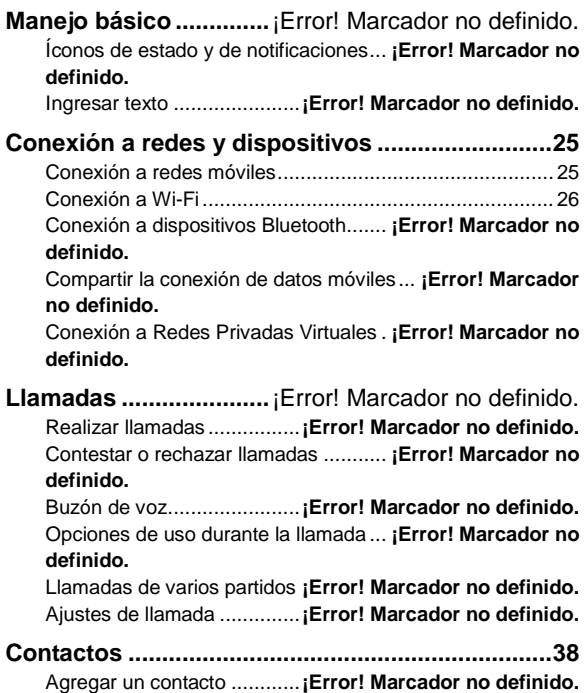

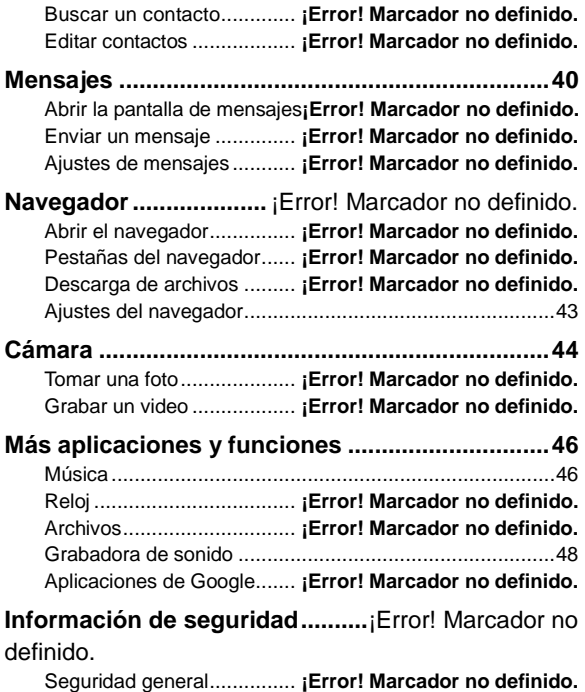

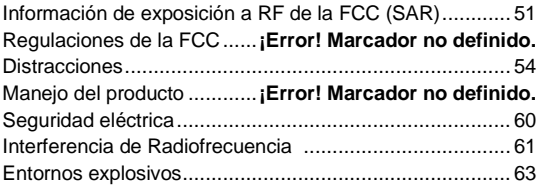

# **Primer uso del teléfono**

### **Conozca su teléfono**

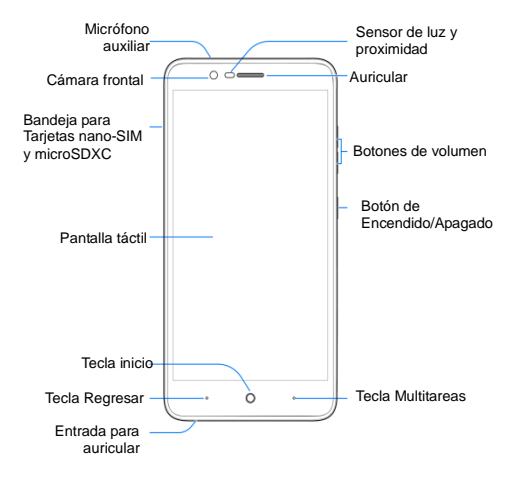

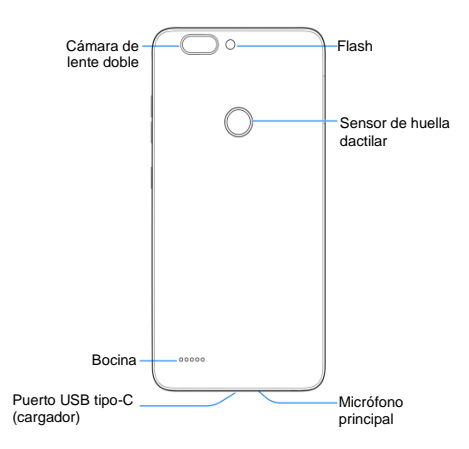

### **Funciones de los botones**

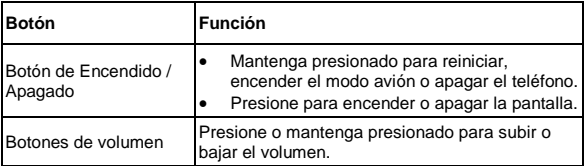

# <span id="page-9-0"></span>**Instalación de las Tarjetas nano-SIM y microSDXCTM (Opcional)**

Se puede instalar o remover la Tarjeta nano-SIM con el teléfono encendido.

### **ADVERTENCIA!**

Para evitar daños al teléfono, no utilice ningún otro tipo de Tarjeta SIM o Tarjeta nano-SIM recortada de una Tarjeta SIM. Puede obtener una tarjeta nano-SIM estándar del proveedor de servicios.

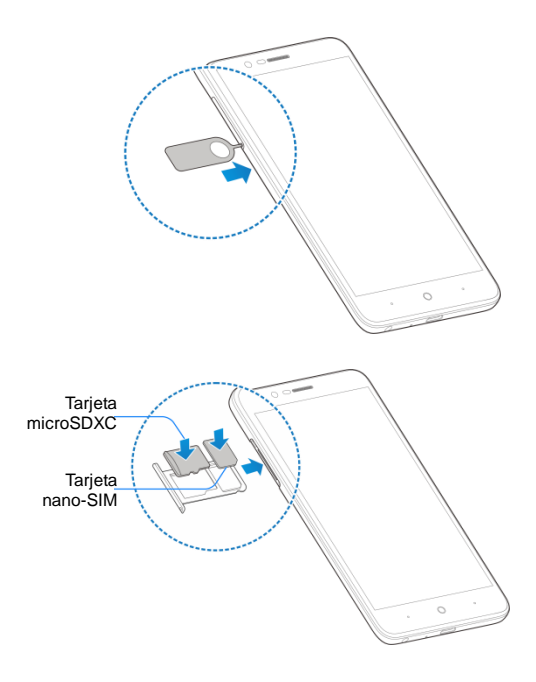

# **Carga de la batería**

La batería del teléfono debería tener suficiente energía para encender el teléfono, encontrar una señal y poder hacer algunas llamadas. Debería cargar completamente la batería lo antes posible.

### **ADVERTENCIA!**

Utilice cargadores y cables USB tipo-C autorizados por ZTE. El uso de accesorios sin dicha aprobación puede dañar el teléfono o causar que la batería explote.

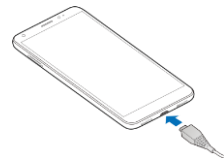

- 1. Conecte el cargador a una toma de corriente estándar (AC). Si el teléfono está encendido, aparecerá un ícono de carga en la barra de estado  $(\Box \circ \Box)$ .
- 2. Desconecte el cargador cuando la batería esté completamente cargada.

### **NOTA:**

Si el nivel de batería es demasiado bajo, es posible que no pueda encender el teléfono. Si esto ocurre intente de nuevo después de cargar el teléfono al menos 20 minutos. Si no puede encender el teléfono después de la carga prolongada, póngase en contacto con servicio al cliente.

# **Encendido/Apagado del teléfono**

- Mantenga presionado el botón de **encendido / apagado** para encender el teléfono.
- Para apagar el teléfono, mantenga presionado el botón de **encendido / apagado**, y presione **Apagar**.

# **Ajustes iniciales**

Cuando encienda el teléfono por primera vez después de comprarlo o restablecerlo a ajustes de fábrica, se le solicitará realizar algunos ajustes iniciales antes de comenzar a usar el teléfono.

Presione el recuadro de idioma para seleccionar un idioma. Presione COMENZAR y siga las instrucciones en pantalla para establecer una conexión a Wi-Fi, ajustar la fecha, la hora, el nombre y la huella dactilar, utilizar servicios de Google y más opciones.

# **Bloqueo / Desbloqueo del teléfono**

Puede bloquear la pantalla y las teclas cuando no se utilizan (o bien poner al teléfono en modo de suspensión). También puede desbloquear el teléfono y encender la pantalla rápidamente cuando lo requiera.

### **Bloqueo de pantalla y teclas**

Para apagar la pantalla y bloquear las teclas rápidamente, presione el botón de **encendido /apagado**.

### **NOTA:**

Para ahorrar batería, el teléfono apaga la pantalla automáticamente después de un periodo breve de inactividad. Podrá recibir mensajes y llamadas mientras la pantalla esté apagada.

#### **Desbloqueo de la pantalla y las teclas**

- 1. Presione el botón de **encendido /apagado** para encender la pantalla.
- 2. Deslice el dedo hacia arriba desde **contrar desploquear el** teléfono, o bien
	- **Deslice el dedo a la derecha desde valora a** utilizar el Asistente de Google.
	- **Deslice el dedo a la izquierda desde <sup>o</sup> para abrir la cámara.**
	- Presione dos veces una notificación para abrir la aplicación pertinente.

#### **NOTA:**

Si estableció previamente un patrón, PIN o contraseña para desbloquear el teléfono, deberá ingresar dicho patrón, PIN o contraseña para poder desbloquear el teléfono.

### <span id="page-13-0"></span>**Uso de la pantalla táctil**

La pantalla táctil del teléfono le permite controlar las acciones que realiza a través de una variedad de gestos:

Presionar

Cuando requiera escribir utilizando el teclado en pantalla, seleccionar elementos en la pantalla (como íconos u opciones de ajustes o aplicaciones), o presionar botones en pantalla, simplemente tóquelos con el dedo.

• Mantener presionado

Para abrir las opciones disponibles para un elemento en pantalla (como un mensaje o un vínculo en una página web), mantenga presionado el elemento.

Deslizar

Deslizar significa mover rápidamente el dedo de forma vertical u horizontal a través de la pantalla.

Arrastrar

Para arrastrar, mantenga presionado el dedo un momento y comience a moverlo en la pantalla. No deje de presionar con el dedo hasta que haya alcanzado la posición deseada.

Pellizcar

En algunas aplicaciones (como Maps o Navegador), puede alejar o acercar la imagen colocando dos dedos en la pantalla al mismo tiempo y juntándolos (para alejar) o separándolos (para acercar).

Girar la pantalla

Para la mayor parte de las pantallas, puede cambiar la orientación de la pantalla (vertical a horizontal) al girar el teléfono al costado.

### **Agregar paneles a la pantalla de inicio**

Puede extenderse el espacio de la pantalla de inicio, para poder colocar más atajos, widgets y más. Simplemente deslice el dedo hacia la derecha o izquierda desde la pantalla de inicio para ver los paneles agregados. También puede agregar, mover o quitar paneles a la pantalla de inicio. Para agregar un nuevo panel:

- 1. Mantenga presionada un área vacía de la pantalla de inicio.
- 2. Deslice el dedo a la derecha o izquierda pasando por los paneles

hasta ver **O.** Presione **para crear un nuevo panel para la** pantalla de inicio.

3. Para agregar widgets, presione **WIDGETS** y arrastre un widget al panel.

# **Elegir fondos de pantalla**

Puede cambiar el fondo de pantalla para las pantallas de inicio y de bloqueo:

- 1. Desde la pantalla de inicio, presione  $\triangle$  y vaya a **Aiustes** > **Pantalla > Ajustes avanzados > Fondo de pantalla**.
- 2. Presione **Galería** o elija una imagen precargada para utilizarlo como fondo de pantalla.

### **NOTA:**

Para establecer un fondo de pantalla para la pantalla de inicio o de bloqueo, también puede mantenga presionada un área vacía de la pantalla de inicio y presione la opción **FONDOS DE PANTALLA**. Elija una imagen precargada o de la galería.

# <span id="page-16-0"></span>**Personalización**

### <span id="page-16-1"></span>**Cambiar el idioma del sistema**

- 1. Desde la pantalla de inicio, presione  $\triangle$  y vaya a Ajustes > **Sistema del teléfono > Teclado e idioma > Idiomas**.
- 2. Para agregar un lenguaje, presione **agregar un idioma** y elija el idioma que necesita.
- 3. Mantenga presionado  $\equiv$  junto al lenguaje que quiere usar y arrástrelo hasta arriba de la lista.

### <span id="page-16-2"></span>**Establecer fecha / hora**

- 1. Desde la pantalla de inicio, presione  $\triangle$  y vaya a Ajustes > **Sistema del teléfono > Fecha y hora**.
- 2. Ajuste la fecha, hora, zona horaria y formato de horario.
- Para ajustar automáticamente la fecha y hora, presione el interruptor para encender **Fecha y hora automáticas**.
- Para ajustar manualmente la fecha y hora, presione el interruptor para apagar **Fecha y hora automáticas** y presione **Establecer la fecha / Establecer la hora** para cambiar la fecha y hora.
- Para ajustar automáticamente la zona horaria, presione el interruptor para encender **Zona horaria automática**.
- Para ajustar manualmente la zona horaria, presione el interruptor para apagar **Zona horaria automática** y presione **Zona horaria**  para ajustar la zona horaria correcta.
- Para ajustar el formato de horario, presione el interruptor para encender o apagar **Formato de 24 horas**.

# **Encender / Apagar los sonidos del**

### **sistema**

- 1. Desde la pantalla de inicio, presione  $\rightarrow$  v vaya a **Ajustes** > **Sonido > Ajustes avanzados**.
- 2. En la sección **Otros**, presione el interruptor junto a cada opción para encenderlo o apagarlo.

### **Modo No molestar**

Puede evitar interrupciones activando el modo **No molestar**. Este modo silencia el teléfono para que no suene o vibre cuando así lo desee.

- 1. Desde la pantalla de inicio, presione  $\triangle$  v vava a **Aiustes** > **Sonido > Ajustes avanzados > Preferencias de No molestar**.
- 2. De aquí puede ajustar las siguientes opciones:
- Presione **Permitir solo prioridad** para elegir los tipos de notificaciones permitidas al habilitar **No molestar**.
- Presione **Bloquear alteraciones visuales** para evitar que las notificaciones silenciadas por **No molestar** aparezcan en pantalla o enciendan la pantalla si está apagada.
- En la sección **Reglas de automatización**, puede administrar las reglas para encender automáticamente el modo **No molestar**. Puede presionar una regla de la lista para habilitar, deshabilitar, modificar, o borrarla, o puede presionar **Agregar más** para crear una nueva regla.

Hay dos tipos generales de reglas:

**Regla de horario:** Se activa el modo No molestar según los

días y horarios de inicio y fin que establezca.

- **Regla de evento:** Se activa el modo No molestar durante eventos del calendario. Puede aplicar la regla a eventos de cualquier calendario y según su respuesta a la invitación al evento. Presione **Evento** para habilitar la regla de evento predeterminada.
- 3. Al modificar o crear una regla, puede presionar **Preferencias de No molestar** para cambiar entre los modos **Solo prioridad**, **Solo alarmas**, y **Silencio total**.
- **NOTAS:**
- Para establecer una excepción del modo **No molestar** para una aplicación específica, desde la pantalla de inicio presione  $\triangle$ . vaya a **Ajustes > Aplicaciones y notificaciones > Notificaciones** y después presione **Notificaciones**. Elija la aplicación y presione el interruptor para permitir o bloquear sus notificaciones.
- Puede activar el modo **No molestar** desde el menú de Ajustes Rápidos. Deslice hacia abajo desde la barra de estado para abrir el menú de Ajustes Rápidos y presione **No molestar**. Para desactivarlo, presione cualquiera de los botones de **Volumen** y presione **DESACTIVAR AHORA**.

### **Bloquear la pantalla**

Puede aumentar la seguridad del teléfono mediante un método de bloqueo de pantalla. Al habilitarlo, deberá deslizar el dedo hacia arriba en la pantalla e ingresar un patrón, un PIN numérico o una contraseña para desbloquear la pantalla y las teclas.

- 1. Desde la pantalla de inicio, presione  $\triangle$  y vaya a **Ajustes** > **Seguridad y Ubicación > Bloqueo de pantalla**.
- 2. Presione **Ninguno, Deslizar, Patrón, PIN,** o **Contraseña**.
- Presione **Ninguno** para deshabilitar el bloqueo de pantalla.
- Presione **Deslizar** para habilitar el desbloqueo al deslizar el dedo hacia arriba en la pantalla de bloqueo.
- **Presione Patrón para crear un patrón que debe dibujar para** desbloquear la pantalla.
- Presione **PIN** o **Contraseña** para establecer un PIN numérico o una contraseña que debe ingresar para desbloquear la pantalla.
- 3. Para el bloqueo por patrón, PIN o contraseña, elija cómo quiere que aparezcan las notificaciones cuando el teléfono está bloqueado, y presione **LISTO**.

### **NOTA:**

Recuerde bien el patrón, PIN o contraseña que establezca, si no, deberá actualizar el software del teléfono para poder utilizarlo.

### **Fijar la pantalla**

Puede fijar la pantalla para mantener a la vista una aplicación, de tal forma que otras personas no puedan cambiar a otras aplicaciones o acceder a su información personal.

#### **Activar la fijación de la pantalla**

- 1. Desde la pantalla de inicio, presione  $\triangle$  y vaya a **Ajustes** > **Seguridad y Ubicación > Fijar pantalla**.
- 2. Presione el interruptor **Activado / Desactivado**.
- 3. Si desea que el teléfono solicite un método de desbloqueo (patrón, PIN, contraseña) para quitar la fijación de la pantalla, active la opción de fijación y después active el interruptor **Solicitar desbloqueo para quitar fijación**.

### **Fijar la pantalla**

- 1. Asegúrese que la opción de fijación de pantalla está activada.
- 2. Abra la aplicación que quiera mantener a la vista.
- 3. Presione la tecla **Multitareas**.
- 4. Si hay demasiadas pestañas de aplicaciones, deslice hacia arriba para encontrar **en** en la aplicación al frente.
- 5. Presione y después **ENTENDIDO**.

### **Quitar la fijación de la pantalla**

Para quitar la fijación de la pantalla y regresar al uso normal, mantenga presionada la tecla **Regresar**.

Si habilitó **Solicitar desbloqueo para quitar fijación**, deslice hacia arriba e ingrese el patrón/PIN/contraseña.

# **Manejo básico**

# **Íconos de estado y de notificaciones**

Su teléfono le comunica exactamente lo que ocurre mediante simples íconos. Aquí están sus significados:

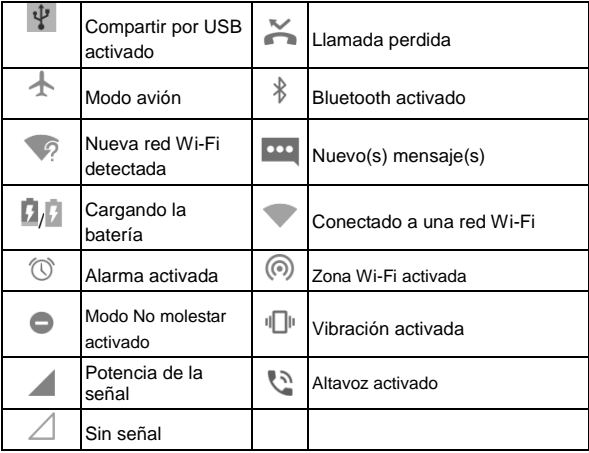

#### **Abrir / Cerrar el panel de notificaciones**

Las notificaciones reportan la llegada de nuevos mensajes, eventos

del calendario y alarmas, así como eventos en proceso (como la reproducción de música). Puede abrir el panel para ver detalles sobre las notificaciones.

- Para abrir el panel de notificaciones, deslice el dedo hacia abajo desde el borde superior de la pantalla.
- Para cerrar el panel de notificaciones, deslice el dedo hacia arriba o presione la tecla **Regresar**.

#### **Borrar o responder a una notificación**

En el panel de notificaciones, puede responder a una notificación o borrarla. También pueden verse notificaciones expandibles que le permiten realizar acciones adicionales sobre la misma notificación.

- Para responder una notificación, presiónela.
- **Presione**  $\sqrt{\wedge}$  **para expandir o esconder ciertas notificaciones.**
- Para borrar una notificación, deslícela a la derecha o izquierda.
- Para borrar todas las notificaciones, presione **BORRAR TODO** debajo de las notificaciones.
- Para administrar las notificaciones recibidas, mantenga presionada una notificación para identificar la aplicación que la creó. Posteriormente presione **TODAS LAS CATEGORÍAS** para personalizar los ajustes de notificaciones.

### **NOTA:**

Si bloquea las notificaciones para una aplicación, puede que se pierda de alertas y actualizaciones importantes. Hay aplicaciones para las cuales las notificaciones no se pueden bloquear.

### **Ajustes rápidos**

El menú de Ajustes rápidos facilita ver o cambiar algunos ajustes

comunes para el teléfono.

Abra el panel de notificaciones y arrastre el panel hacia abajo para encontrar el menú de Ajustes rápidos.

- **Wi-Fi:** Presione para activar o desactivar el Wi-Fi. Mantenga presionado para abrir el menú deWi-Fi en Ajustes.
- **Bluetooth:** Presione para activar o desactivar el Bluetooth. Mantenga presionado para abrir el menú de Bluetooth en Ajustes.
- **Sonido/Vibrar/Silencio:** Presione para elegir una configuración de sonido.
- **Linterna:** Presione para encender o apagar la linterna. Al activarse, se enciende el flash en la parte trasera del teléfono. (Por su seguridad, no vea la luz directamente)
- **Ubicación:** Presione para activar o desactivar la ubicación. Mantenga presionado para abrir el menú de Ubicación en Ajustes.
- **Modo avión:** Presione para activar o desactivar el modo avión.
- **Datos:** Mantenga presionado para abrir el menú de Uso de datos en Aiustes.
- **Rotación automática / Vertical:** Presione para activar o desactivar la función de rotación automática.
- **Ultra ahorro de energía:** Presione para habilitar el modo Ultra ahorro de energía.
- **Zona Wi-Fi:** Presione para activar o desactivar la función de Zona Wi-Fi.
- **No molestar / Solo alarmas:** Presione para activar el modo No molestar, y elija una opción. Presione de nuevo para desactivar el modo No molestar.
- **Sincronizar:** Presione para activar o desactivar la sincronización

automática de información de sus cuentas. Mantenga presionado para agregar una nueva cuenta al teléfono.

- **Ahorro de datos:** Presione para activar o desactivar la función de ahorro de datos. Mantenga presionado para abrir el menú de Uso de datos en Ajustes.
- **Invertir colores:** Presione para activar o desactivar la función de inversión de colores.
- **Captura pantalla:** Presione para realizar una captura de pantalla.

### **Z** NOTA:

Desde el menú de Ajustes rápidos,  $\bullet$  para ir al menú de Ajustes; presione para agregar o quitar más opciones.

### **Ingresar texto**

Puede ingresar texto a través del teclado en pantalla. Algunas aplicaciones lo abren automáticamente. Para las demás, el teclado se abre al presionar el área para escribir. Puede presionar la tecla **Regresar** para esconder el teclado. También puede ingresar texto con su voz a través de la función de dictado por voz de Google.

#### **Habilitar / Deshabilitar métodos de entrada**

- 1. Desde la pantalla de inicio, presione  $\rightarrow$  v vava a **Aiustes** > **Sistema > Teclado e idioma > Teclado Android > Administrar teclados**.
- 2. Deslice los interruptores junto a los métodos de entrada para habilitar o deshabilitarlos.

### **NOTA:**

Algunos métodos de entrada predeterminados no se pueden deshabilitar.

#### **Ajuste de los métodos de entrada**

- 1. Desde la pantalla de inicio, presione  $\triangle$  y vaya a **Ajustes** > **Sistema > Teclado e idioma > Teclado Android.**
- 2. Presione un método de entrada para cambiar los Ajustes.

# <span id="page-26-1"></span><span id="page-26-0"></span>**Conexión a redes y dispositivos**

### **Conexión a redes móviles**

#### **Control de uso de datos móviles**

#### **Para habilitar o deshabilitar el acceso a datos móviles:**

- 1. Desde la pantalla de inicio, presione  $\triangle$  y vaya a **Ajustes** > **Conexiones de Internet > Uso de datos > Datos móviles**.
- 2. Presione el interruptor **Datos móviles** para habilitar o deshabilitar el uso de datos móviles.

#### **Para obtener servicios de datos en roaming:**

- 1. Desde la pantalla de inicio, presione  $\triangle$  y vaya a **Ajustes** > **Conexiones de Internet > Redes móviles**.
- 2. Presione el interruptor **Datos en roaming** para habilitar o deshabilitar la función de datos en roaming.

### **NOTA:**

Al activar esta función se pueden generar cargos adicionales.

### **Establecer Nombres de puntos de acceso**

Puede utilizar los Nombres de Puntos de Acceso (APN, por sus siglas en inglés) predeterminados para conectarse a Internet. Si desea agregar un nuevo APN, póngase en contacto con el proveedor de servicios para obtener la información necesaria.

- 1. Desde la pantalla de inicio, presione  $\triangle$  v vava a **Aiustes** > **Conexiones de Internet > Redes móviles > Nombres de puntos de acceso**.
- 2. Presione **+**
- 3. Presione cada campo para ingresar la información que se solicita.
- 4. Presione **> Guardar** para terminar.

### **NOTA:**

Para restablecer el APN a sus ajustes predeterminados, presione **> Restablecer valores predeterminados**.

# <span id="page-27-0"></span>**Conexión a Wi-Fi**

Wi-Fi es una tecnología de red inalámbrica que permite proveer Internet a distancias de hasta 90 metros, dependiendo del router y el entorno.

### **Activar el Wi-Fi y conectarse a una red**

- 1. Desde la pantalla de inicio, presione  $\triangle$  y vaya a **Ajustes** > **Conexiones de Internet > Wi-Fi**.
- 2. Presione el interruptor de **Wi-Fi** para activarlo.
- 3. Presione el nombre de una red para conectarse a ella.
- 4. Si la red lo requiere, ingrese la contraseña y presione **CONECTAR**.

### **NOTA:**

El teléfono se conecta automáticamente a redes a las que se haya conectado previamente, si están disponibles.

### **Agregar una red Wi-Fi**

Puede agregar una red Wi-Fi cuando esté fuera del rango de detección o cuando la red no muestre su nombre (SSID).

Para conectarse a una red segura, necesita obtener la información de seguridad del administrador de la red.

- 1. Desde la pantalla de inicio, presione  $\triangle$  v vava a **Aiustes** > **Conexiones de Internet > Wi-Fi**.
- 2. Si el Wi-Fi está desactivado, presione el interruptor para activarlo.
- 3. Hasta el final de la lista de redes disponibles, presione **Agregar red**.
- 4. Ingrese el SSID (nombre) de la red. Si es necesario, ingrese también el tipo de seguridad o más detalles de configuración de la red.
- 5. Presione **GUARDAR**.

# **Conexión a dispositivos Bluetooth**

Bluetooth es una tecnología de comunicaciones inalámbricas con un rango muy corto. Los teléfonos o dispositivos con soporte para Bluetooth pueden intercambiar información inalámbricamente a una distancia de aproximadamente 9 metros. Los dispositivos Bluetooth deberán estar vinculados antes de intercomunicarse.

- 1. Desde la pantalla de inicio, presione  $\triangle$  y vaya a Ajustes > **Dispositivos conectados > Bluetooth**.
- 2. Presione el interruptor para activar o desactivar Bluetooth. Cuando esté activado aparecerá el ícono  $\mathcal X$  en la barra de estado. El teléfono buscará y mostrará automáticamente los

nombres de los dispositivos Bluetooth que se detecten.

- 3. Presione el dispositivo con el que desea vincular el teléfono.
- 4. Si es necesario, confirme que las contraseñas de los dos dispositivos son iguales y presione **VINCULAR**. Como alternativa, ingrese una contraseña de Bluetooth y presione **VINCULAR**.
- 5. Cuando el otro dispositivo acepte la conexión o ingrese la misma contraseña se completará la vinculación.

# **Compartir la conexión de datos móviles**

Puede compartir los datos móviles del teléfono a través de Bluetooth o USB, o activando un punto de acceso mediante la opción de Zona Wi-Fi.

### **Compartir la conexión a datos móviles por USB**

Puede obtener acceso al Internet de su computadora mediante la función del teléfono de compartir conexión por USB. Esta opción requiere una conexión a datos de una red móvil y puede causar cargos adicionales de uso de datos.

### **NOTA:**

No puede transferir archivos entre su teléfono y su computadora por USB mientras se comparte la conexión a datos por USB.

- 1. Conecte el teléfono a su computadora con un cable USB.
- 2. Desde la pantalla de inicio, presione  $\triangle$  v vava a **Aiustes** > **Conexiones de Internet > Compartir Bluetooth y USB**.

3. Active el interruptor **Compartir por USB**. Se creará una nueva conexión de red en su computadora.

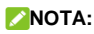

Para dejar de compartir la conexión a datos móviles, desactive **Compartir por USB** o desconecte el cable USB.

### **Compartir la conexión a datos móviles por Bluetooth**

Si su computadora puede conectarse a Internet por Bluetooth, puede configurar el teléfono para compartir su conexión a datos con su computadora.

- 1. Vincule el teléfono y la computadora mediante Bluetooth.
- 2. Configure su computadora para conectarse a redes mediante Bluetooth. Para mayor información, consulte los documentos de su computadora.
- 3. Desde la pantalla de inicio, presione y vaya a **Ajustes > Conexiones de Internet > Compartir Bluetooth y USB**.
- 4. Active el interruptor **Compartir por Bluetooth**. Su computadora estará compartiendo la conexión a datos móviles del teléfono.

### **NOTE:**

Para dejar de compartir la conexión a datos móviles, desactive **Compartir por Bluetooth**.

#### **Compartir la conexión a datos móviles por Zona Wi-Fi**

Puede compartir la conexión a datos móviles con otros dispositivos utilizando el teléfono como punto de acceso de Wi-Fi. Esta función requiere una conexión a datos móviles o a una red móvil y se pueden generar cargos adicionales por uso de datos móviles.

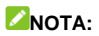

Mientras esta opción esté habilitada, no puede utilizar Wi-Fi para conectarse a Internet. Puede mantener la conexión a Internet mediante la red de datos móviles.

- 1. Desde la pantalla de inicio, presione  $\triangle$  y vaya a Ajustes > **Conexiones de Internet > Zona Wi-Fi**.
- 2. Active el interruptor.
- 3. Después de un momento, el teléfono mostrará a otros dispositivos su nombre de red Wi-Fi (SSID).
- 4. Desde otro dispositivo, búsque el nombre de su teléfono mediante Wi-Fi y conéctese a él para comenzar a utilizar los datos móviles del teléfono.

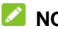

### **NOTA:**

Para dejar de compartir la conexión a datos móviles, desactive el interruptor.

### **Conexión a Redes Privadas Virtuales**

Las Redes Privadas Virtuales (VPN) le permiten conectarse a los datos de una red privada local. Se utilizan comúnmente en empresas, escuelas y otras instituciones para permitir la conexión a datos locales al conectarse a una red inalámbrica. Según el tipo de VPN, es posible que requiera ingresar credenciales de ingreso (usuario, contraseña, etc.) o instalar certificados de seguridad para conectarse a una VPN. Puede solicitar esta información al administrador de la red.

Para agregar una VPN**:**

- 1. Desde la pantalla de inicio, presione  $\triangle$  y vaya a Ajustes > **Conexiones de Internet > VPN**.
- 2. Presione  $\pm$  para agregar una nueva VPN.
- 3. Ingrese el nombre, tipo y dirección del servidor de la VPN así como cualquier información que le proporcione el administrador de la red. Presione la casilla **Mostrar opciones avanzadas** para ingresar detalles adicionales.
- 4. Presione **GUARDAR**. La nueva VPN aparecerá en la lista en pantalla.

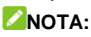

Es necesario establecer un bloqueo por patrón, PIN o contraseña para utilizar una VPN.

# **Llamadas**

Puede realizar llamadas desde la aplicación Teléfono, la aplicación Contactos, o cualquier aplicación o widget que muestre información de contactos. Si ve un número telefónico, generalmente puede presionarlo para marcar.

### **Realizar llamadas**

#### **Realizar llamadas desde el teléfono**

- 1. Desde la pantalla de inicio, presione  $\bullet$ .
- 2. Presione **para mostrar el teclado de marcado.**
- 3. Ingrese el número telefónico. Presione X para borrar si es necesario.
- 4. Presione  $\bullet$  para marcar.

### **NOTA:**

Para realizar llamadas internacionales, mantenga presionada la tecla 0 y presione el símbolo (+). A continuación ingrese el código de país, el código de ciudad/área y el número telefónico.

#### **Realizar llamadas desde el historial de llamadas**

- 1. Desde la pantalla de inicio, presione **> > Historial de llamadas** (si está en la pantalla del teclado de marcado, presione la tecla **Regresar** para cerrarlo).
- 2. Presione iunto a un elemento de la lista para llamar.

#### **Realizar llamadas desde la lista de contactos**

1. Desde la pantalla de inicio, presione  $\bullet$ .

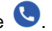

2. Presione **1.** Los contactos más frecuentes o marcados como favoritos se muestran en esta pestaña. Presione uno para realizar una llamada.

- o bien -

Presione **21**. Aparecerá la lista completa de contactos. Presione junto al contacto que desea llamar para realizar la llamada.

### **Contestar o rechazar llamadas**

Al recibir una llamada, se abre la pantalla de llamada entrante con la información de la persona que llama y su nombre si la persona está registrada en Contactos. Puede contestar o rechazar la llamada (también puede rechazarla con un mensaje de texto).

#### **Contestar una llamada**

Cuando reciba una llamada, deslice  $\bigcirc$  hacia arriba para contestar.

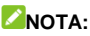

Para silenciar el tono de llamada antes de contestarla, puede presionar el botón de **Volumen** o el botón de **Encendido / Apagado**.

#### **Rechazar una llamada**

Cuando reciba una llamada, deslice  $\left(\bigcup\limits_{n=1}^{\infty}\right)$  hacia abaio para rechazarla.

También puede presionar y arrastrar al centro de la pantalla para

rechazar la llamada y enviar un mensaje de texto al número entrante (el mensaje de texto puede ser predeterminado o escrito).

### **Buzón de voz**

Si configuró el teléfono para desviar llamadas al buzón de voz, puede recibir mensajes en el buzón de voz cuando no haya sido posible realizar la llamada. Puede revisar los mensajes del buzón de voz de la forma siguente:

1. Desde la pantalla de inicio, presione

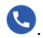

- 2. Presione **para abrir el teclado de marcado.**
- 3. Mantenga presionada la tecla **1**. Cuando se le indique, ingrese su contrasela del buzón de voz.
- 4. Siga las instrucciones de voz para administrar sus mensajes del buzón.

# **Opciones de uso durante la llamada**

Durante una llamada, existen varias opciones de uso en pantalla. Presione una opción para seleccionarla.

- Presione **P** para silenciar o hacer sonar el micrófono.
- Presione **para abrir la aplicación Contactos.**
- Presione (b) para activar o desactivar el altavoz.
- Presione  $\overline{u}$  para realizar otra llamada independiente a la primera, la cual se pone en espera.
- Presione  $\frac{3}{2}$  para abrir el teclado de marcado cuando necesita

introducir un código durante la llamada (por ejemplo, el PIN del buzón de voz o la cuenta bancaria).

- $\bullet$  Presione  $\| \cdot \|$  para pausar la llamada.
- $\bullet$  Presione  $\bullet$  para finalizar la llamada actual.

### **Llamadas de varios partidos**

Si las funciones de llamada en espera y llamada entre tres números están disponibles, puede cambiar entre dos llamadas o establecer una llamada en conferencia.

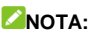

Las opciones y la interfaz pueden variar. Las funciones de llamada en espera y llamada tripartita necesitan soporte de la red y pueden generar cargos adicionales. Contacte a su proveedor de servicio para mayor información.

#### **Cambiar entre llamadas simultáneas**

Si está en una llamada y recibe otra llamada, el teléfono le informa (mostrando el número o el nombre de quien llama).

- Deslice  $\left(\frac{1}{2}\right)$  hacia arriba para contestar la llamada entrante y poner la primera llamada en espera.
- $\bullet$  Deslice  $\heartsuit$  hacia abajo para rechazar la segunda llamada.
- Presione  $\left( \begin{matrix} 40 \\ 3 \end{matrix} \right)$  para poner en espera la llamada actual y cambiar a la otra llamada.

#### **Establecer una llamada en conferencia**

Con esta función, puede hablar simultáneamente con dos personas.

- 1. Realice la primera llamada.
- 2. Una vez que se establezca la conexión, presione  $\mathbb{C}^*$  y marque el segundo número (poniendo al primer número en espera).
- 3. Cuando esté conectado al segundo número, presione  $\hat{\mathcal{L}}$  para juntar las dos llamadas.

Si una de las personas en la llamada cuelga, no se pierde la conexión entre usted y la otra persona. Si usted inició la llamada y es el primero en colgar, las otras dos personas se desconectan.

4. Para terminar la llamada en conferencia, presione

### **Ajustes de llamada**

Desde la pantalla de inicio, presione **> > Ajustes**.

- **Opciones de visualización:** Presione **Ordenar por** o **Formato del nombre** para establecer el orden de los contactos y el formato de los nombres de los contactos, respectivamente.
- **Sonidos y vibración:** Presione **Tono del teléfono** para elegir el tono para llamadas entrantes. Presione **Vibrar también en llamadas** para habilitar la vibración del teléfono al recibir llamadas. Presione **Tonos del teclado** para habilitar el sonido al utilizar el teclado de marcado.
- **Responder y finalizar llamadas:** Presione **El botón de encendido cuelga** para habilitar o deshabilitar el colgar llamadas al presionar el botón de encendido / apagado. Presione **Vibrar al responder llamada** para habilitar o deshabilitar la vibración del teléfono al contestar una llamada.
- **Marcación Rápida:** Puede mantener presionada cualquier tecla del 1 al 9 en el teclado de marcado para llamar a un número de marcación rápida.
- **Ajustes de llamada:** Configura los ajustes de llamada.
	- Presione **Números de marcación fija** para ver las siguientes opciones:
		- **Activar FDN:** Debe ingresar el código PIN2 para habilitar la opción de FDN.
		- **Cambiar PIN2:** Puede cambiar el PIN2 para acceder a los FDN.
		- **Lista de FDN:** Puede administrar la lista de los FDN.
	- **Desvío de llamada:** La función de desvío de llamadas le permite desviar llamadas entrantes a otro número telefónico.
	- **Llamada en espera:** Presione el interruptor para que se le notifique sobre llamadas entrantes durante una llamada.
- **Bloqueo de llamadas:** Puede bloquear llamadas y mensajes de ciertos números.
- **Buzón de voz:** Presione para ver las siguientes opciones:
	- Presione **Notificaciones** para cambiar los ajustes de notificaciones que desee, y cuando termine presione la tecla **Regresar**.
	- Presione **Ajustes avanzados** para ver estas opciones:
		- Presione **Servicio** para elegir el servicio de buzón de voz.
		- Presione **Ajustes** para consultar el número del buzón de voz.

# <span id="page-39-0"></span>**Contactos**

Puede agregar contactos al teléfono y sincronizarlos con sus contactos de la cuenta de Google (u otras cuentas que soporten la función de sincronización de contactos).

### **Agregar un contacto**

- 1. Desde la pantalla de inicio, presione  $\blacktriangle$  v presione  $\blacktriangle$
- 2. Presione  $\leftarrow$  para agregar un nuevo contacto.
- 3. Ingrese el nombre del contacto, número(s) telefónico(s) y direcciones de correo electrónico. Presione **Más campos** para ingresar más información si lo desea.
- 4. Presione **GUARDAR**.

### **Buscar un contacto**

- 1. Desde la pantalla de inicio, presione  $\bullet$  v presione  $\circ$ .
- 2. Ingrese el nombre o número telefónico del contacto que busca. Aparecerán en lista los contactos que coincidan con su búsqueda.

### **Editar contactos**

- 1. Desde la pantalla de inicio, presione  $\blacktriangle$  y presione  $\blacktriangle$ .
- 2. Presione el contacto a editar y luego presione .
- 3. Edite el contacto y presione **GUARDAR**.

# <span id="page-41-0"></span>**Mensajes**

Puede usar la aplicación Mensajes para enviar o recibir mensajes de texto (SMS) o mensajes multimedia (MMS).

### **Abrir la pantalla de mensajes**

Desde la pantalla de inicio, presione

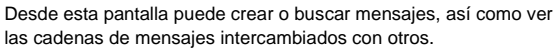

- Presione para escribir un nuevo mensaje de texto o multimedia.
- Presione  $\Omega$ , para buscar un mensaje a partir de palabras clave.
- Presione una cadena de mensajes para abrir y ver la conversación.
- Presione para ver más opciones.

### **Enviar un mensaje**

- 1. En la pantalla de Mensajes, presione
- 2. A la derecha del campo **Para**, escriba el nombre de contacto o el número telefónico del recipiente.
- 3. Presione el campo **Mensaje de texto** y escriba el mensaje.
- 4. Si desea mandar un mensaje multimedia, presione **para**

adjuntar un archivo al mensaje.

5. Presione **para enviar el mensaje.** 

### **NOTA:**

No agregue un archivo adjunto al mensaje si desea mandar un mensaje de texto. Si lo hace se le puede cobrar como mensaje multimedia.

### **Ajustes de mensajes**

En la pantalla de Mensajes, presione **> Configuración** para cambiar los ajustes de mensajes.

# **Navegador**

Puede utilizar navegadores para ver páginas web y buscar información.

### **Abrir el navegador**

1. Desde la pantalla de inicio, presione  $\bullet$  para abrir el navegador web.

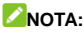

El navegador también se abre cuando presiona un enlace de red (por ejemplo en un correo o un mensaje).

- 2. Presione la barra de búsqueda en la parte superior del navegador.
- 3. Ingrese la dirección (URL) de una página o las palabras que quiera buscar.
- 4. Presione una URL o sugerencia de búsqueda o presione  $\rightarrow$  en el teclado para abrir la página web o los resultados de búsqueda.

### **Pestañas del navegador**

Puede abrir múltiples páginas web a la vez (una en cada pestaña) y cambiar libremente entre ellas.

#### **Abrir una nueva pestaña**

Presione  $\Box$  >  $\Box$  en la parte superior de la pantalla para agregar una nueva pestaña.

#### **Cambiar entre pestañas:**

- 1. Presione  $\boxed{3}$  en la parte superior de la pantalla para ver las pestañas de páginas web abiertas.
- 2. Presione la pestaña con la página que desee abrir.

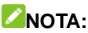

Presione  $\times$  o deslice la ventana a la derecha o izquierda para cerrarla. Presione **> Cerrar todas las pestañas** para cerrar todas las ventanas.

### **Descarga de archivos**

- 1. Mantenga presionada una imagen o un enlace a un archivo o página web.
- 2. En el siguiente menú, presione **Descargar imagen** o **Descargar vínculo**.

Los archivos descargados se guardan en el teléfono o la tarjeta de memoria. Puede ver o abrirlos en la aplicación Descargas.

### <span id="page-44-0"></span>**Ajustes del navegador**

Puede cambiar una gran cantidad de ajustes para personalizar la forma en la que navega la red y controla su privacidad. En la pantalla principal del navegador, presione **> Ajustes**. Realice los cambios deseados y presione la tecla **Regresar** cuando termine.

# <span id="page-45-0"></span>**Cámara**

Con la aplicación Cámara, puede tomar fotos y grabar videos. Las fotos y videos se guardan en la Tarjeta microSDXC (si hay una instalada) o en el almacenamiento interno del teléfono. Puede copiar estos archivos a su computadora o verlos en la aplicación Galería.

### **Tomar una foto**

- 1. Desde la pantalla de inicio, presione  $\bullet$  y presione  $\bullet$ .
- 2. Apunte la cámara a donde desee tomar la foto y haga los ajustes necesarios. El modo **Foto** se utiliza de forma predeterminada.
- 3. Presione el área en pantalla donde desea que enfoque la cámara, o deje que la cámara se enfoque automáticamente en el centro de la imagen.
- 4. Presione  $\bigcirc$  para tomar una foto.

### **ADVERTENCIA!**

Mantenga una distancia segura al utilizar el flash. No apunte el flash a los ojos de personas o animales.

# **Grabar un video**

- 1. De la pantalla de inicio, presione **v** y estando en la aplicación presione **Video**.
- 2. Apunte la cámara a donde desee grabar el video y haga los ajustes necesarios. Puede presionar el área en pantalla donde desee que se enfoque la cámara antes y durante la grabación.
- 3. Presione para comenzar a grabar. Puede presionar  $\left(\mathbf{0}\right)$  / para detener o continuar la grabación, o puede presionar para tomar una foto durante la grabación.
- 4. Presione  $\bigcirc$  para dejar de grabar.

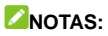

- Puede pellizcar dos dedos en la pantalla para acercar o alejar la imagen antes y durante la grabación.
- Al enfocar durante una grabación, aparece una barra para ajustar la exposición junto al punto de enfoque. Para ajustarla, arrastre  $\mathcal{N}$  hacia arriba o abajo.

# <span id="page-47-0"></span>**Más aplicaciones y funciones**

# <span id="page-47-1"></span>**Música**

Desde la pantalla de inicio, presione  $\wedge$  y abra la aplicación **Música** para reproducir archivos de audio almacenados en el teléfono. Los archivos de audio se organizan según la información que contengan los archivos.

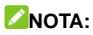

Al reproducir un archivo de audio, aparecerán en la parte inferior de la pantalla el nombre del archivo y los controles del reproductor. Presione la barra para abrir la pantalla de reproducción.

# **Reloj**

Desde la pantalla de inicio, presione  $\wedge$  y abra la aplicación **Reloi**. Esta aplicación le permite poner alarmas, ver la hora local en su ubicación actual así como alrededor del mundo, y utilizar el temporizador y el cronómetro.

#### **Poner una alarma**

- 1. Abra la aplicación Reloj y presione  $\circledS$ .
- 2. Presione una alarma predeterminada para editarla, o presione para agregar una nueva alarma.
- 3. Deslice el dedo sobre el reloj para cambiar las horas y minutos. Al presionar la hora o los minutos fuera del reloj puede cambiar entre estos, así como cambiar entre A.M. y P.M. Cuando termine, presione **ACEPTAR**.

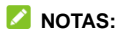

- Para habilitar o deshabilitar las alarmas, presione los interruptores a la derecha de cada alarma.
- Presione **> Ajustes** para cambiar varios ajustes adicionales.

#### **Ver la hora en ciudades del mundo**

- 1. Abra la aplicación Reloi y presione  $\odot$ .
- 2. Presione  $\bullet$  para elegir y agregar una ciudad.

#### **Funciones de temporizador y cronómetro**

- 1. Abra la aplicación Reloj y presione  $\bar{\mathbb{X}}$  o  $\bar{\mathbb{O}}$  para abrir el termporizador y el cronómetro, respectivamente.
- 2. El temporizador le permite establecer un tiempo y dejar que el reloj cuente hasta cero. El cronómetro cuenta desde cero hasta que detenga el conteo, y también le permite registrar marcadores de vueltas (hasta 100 vueltas).

### **Archivos**

Con la aplicación Archivos puede ver rápidamente los archivos de imagen, video, audio y otros tipos de archivos almacenados en el teléfono o en la tarjeta de memoria.

Desde la pantalla de inicio, presione  $\wedge$  y abra la aplicación **Archivos**.

- Presione carpetas y archivos para acceder a ellos.
- Mantenga presionado un elemento para ver más opciones como compartir o borrar.

# <span id="page-49-0"></span>**Grabadora de sonido**

La aplicación Grabadora de Sonidos le permite grabar notas de audio y escucharlas cuando desee.

- 1. Desde la pantalla de inicio, presione  $\wedge$  y abra la aplicación **Grabadora de sonidos**.
- 2. Presione  $\bullet$  para comenzar a grabar. Presione  $\bullet$  /  $\bullet$  para pausar o continuar con la grabación.
- 3. Presione **LISTO** para terminar la grabación.
- 4. Escriba el nombre de la grabación y presione **GUARDAR** para guardar la grabación.

### **Aplicaciones de Google**

Puede abrir las aplicaciones de Google cuando requiera sus servicios. Algunas de estas aplicaciones aparecen en la carpeta **Google** que se encuentra en la pantalla de inicio. También puede ver estas aplicaciones en el menú que aparece al presionar desde la pantalla de inicio.

### **NOTA:**

Algunos servicios de Google pueden no estar disponibles en algunas regiones. Algunas aplicaciones requieren el acceso con una cuenta de Google.

- **Chrome™:** Le permite navegar Internet y sincronizar con su cuenta de Google su historial de navegación, páginas favoritas y más.
- **Duo:** Le permite realizar videollamadas con otra persona

#### utilizando Wi-Fi o datos móviles.

- **Fotos:** Le permite administrar las fotos del teléfono y su cuenta de Google.
- **Gmail:** Le permite enviar y recibir correos electrónicos a través de su cuenta en Gmail (o de otras cuentas de correo electrónico).
- **Google:** Le permite utilizar el motor de búsqueda Google o utilizar el feed de Google para recibir información.
- **Google Drive:** Le permite almacenar archivos en los servidores de Google de forma gratuita. Puede acceder a sus archivos desde cualquier computadora, teléfono o dispositivo para editarlos o compartirlos.
- **Keep:** Le permite crear, compartir, y editar notas de forma rápida y sencilla, así como establecer recordatorios según la hora y la ubicación.
- **Maps:** Le permite encontrar su ubicación y consultar rutas para moverse en el mundo.
- **Play Música:** Le permite reproducir música en el teléfono transmitida desde su cuenta de Google.
- **Play Películas:** Le permite comprar, descargar y ver sus películas y series favoritas.
- **Play Store:** Le permite comprar y descargar aplicaciones, juegos y otros tipos de contenido de la tienda Google Play Store.
- **YouTube™:** Le permite ver videos de YouTube.com, así como subir y compartir sus propios videos.

# **Información de seguridad**

### **Seguridad general**

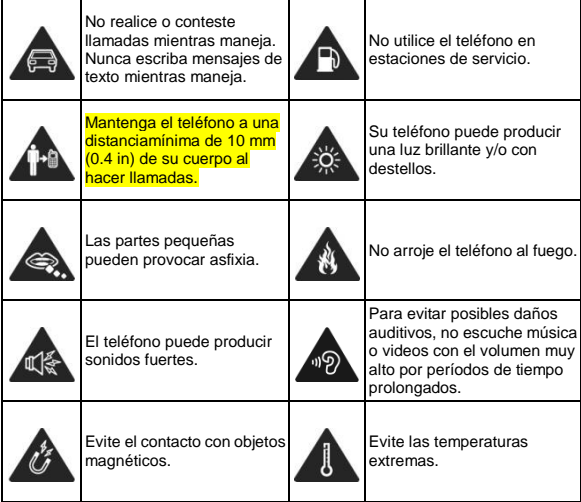

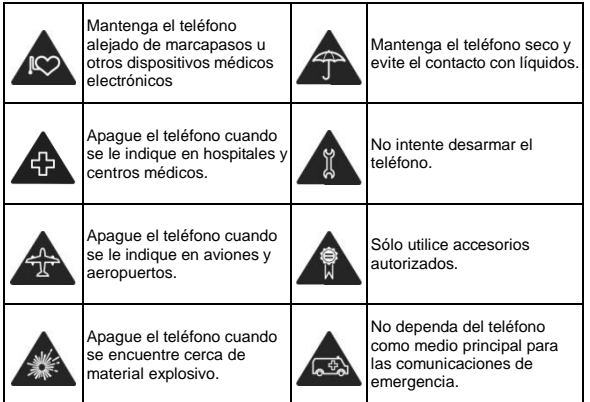

# <span id="page-52-0"></span>**Información de exposición a RF de la FCC (SAR)**

El teléfono está diseñado y fabricado para no exceder los límites de exposición a campos de radiofrecuencia (RF), establecidos por la Comisión Federal de Comunicaciones de los Estados Unidos. Durante las pruebas de SAR, se ajustó el teléfono para la transmisión en su nivel máximo certificado de potencia en todas las bandas probadas. El teléfono fue colocado en posiciones que simulan exposición común a campos RF, como junto a la cabeza sin separación o con una separación del cuerpo de 10 mm (0.4 pulgadas). Aunque se determinó el SAR al nivel máximo certificado de potencia, el SAR real del teléfono puede estar muy por debajo del valor máximo. Esto sucede porque el teléfono está diseñado para operar a varios niveles de potencia, de tal forma que sólo se utilice la potencia necesaria para alcanzar la red. En general, entre más cerca se encuentre a una antena de estación base inalámbrica, la potencia de salida será menor.

El nivel de exposición estándar para dispositivos inalámbricos que emplean una unidad de medición estándar se conoce como la Tasa de Absorción Específica (SAR, por sus siglas en inglés). El límite de SAR establecido por la FCC es de 1.6 W/kg.

Este teléfono cumple con los límites de exposición de SAR para la población general/sin controlar establecidos en ANSI/IEEE C95.1-1992 y fueron probados en cumplimiento con los métodos de

medición y los procedimientos detallados en IEEE1528.

La FCC concedió una Autorización de Equipos para este modelo de teléfonos en la que todos los niveles reportados de SAR fueron evaluados como en cumplimiento con las normas de exposición a campos RF de la FCC. La información de SAR para este modelo de teléfonos se encuentra en los registros de la FCC y puede consultarse en la sección Display Grant de la página **[www.fcc.gov/oet/ea/fccid](http://www.fcc.gov/oet/ea/fccid)** al buscar en el campo **FCC ID: SRQ-Z982.** Tambíen puede consultar el FCC ID en el teléfono, para hacerlo, desde la pantalla de inicio vaya a **Ajustes > Sistema del teléfono > Información del teléfono > Certificación FCC**. Para este teléfono, el valor de SAR más alto que se reportó al usarse junto a la cabeza fue de **0.30 W/kg**, y al usarse cerca del cuerpo fue de **1.17 W/kg**.

Aunque los niveles de SAR de distintos teléfonos en posiciones diferentes pueden variar, todos están en cumplimiento con los requisitos gubernamentales.

El cumplimiento para los niveles de SAR de operación cercana al cuerpo se considera con una separación de al menos 10 mm (0.4 pulgadas) entre el teléfono y el cuerpo humano. Mantenga el teléfono al menos a 10 mm (0.4 pulgadas) del cuerpo para asegurar que el nivel de exposición a RF es igual o menor a los niveles reportados. Para garantizar la operación cercana al cuerpo, haga uso de fundas para el cinturón sin componentes metálicos, con el fin de mantener una separación de 10 mm (0.4 pulgadas) entre el teléfono y su cuerpo.

El cumplimiento de los límites de exposición a RF con accesorios que contienen componentes metálicos no fue probado ni certificado, por lo cual se debe evitar hacer uso de dicho tipo de accesorios.

### **Regulaciones de la FCC**

Este teléfono cumple con el Apartado 15 del Reglamento de la FCC. La operación está sujeta a las siguientes condiciones: (1) Este teléfono no debe causar interferencia dañina y (2) Este teléfono debe aceptar cualquier interferencia recibida, incluyendo interferencias que puedan causar errores de operación. Este teléfono fue probado y se comprobó que se encuentra dentro de los límites aceptables para un dispositivo digital clase B, en cumplimiento con el Apartado 15 del Reglamento de la FCC. Estos límites fueron fijados para proporcionar una protección razonable contra interferencias dañinas en una instalación residencial. El teléfono genera, utiliza y puede radiar energía de

radiofrecuencia, si no se instala y utiliza cumpliendo con las instrucciones, puede causar una interferencia en comunicaciones de radio.

Sin embargo, no hay garantías de que no ocurra una interferencia en una instalación particular. Si el teléfono ocasiona interferencia a un receptor de radio o televisión (lo cual puede determinarse al encender o apagar el teléfono), se recomienda tratar de corregir dicha interferencia aplicando al menos una de las siguientes medidas:

- Cambie la antena receptora de orientación o de posición.
- Aumente la distancia de separación entre el teléfono y el receptor.
- Conecte el teléfono a una toma de corriente o a un circuito diferente a donde está conectado el receptor.
- Contacte a su proveedor o a un técnico experto en radio y televisión.

**CUIDADO:** Cualquier cambio o modificación que no esté autorizado explícitamente por la persona responsable del cumplimiento puede invalidar la autoridad del usuario de operar el equipo.

La(s) antena(s) utilizada(s) para este transmisor no deben operar en conjunto o en cercanía a otras antenas o transmisores.

### <span id="page-55-0"></span>**Distracciones**

#### **Manejar**

Se debe prestar atención por completo y en todo momento al manejar para reducir el riesgo de un accidente. Usar un teléfono mientras maneja (aún con un kit manos libres) puede causar distracciones y provocar accidentes. Debe cumplir con las leyes y regulaciones locales que prohíban el uso de teléfonos inalámbricos al manejar.

#### **Operar maquinaria**

Se debe prestar atención por completo a la operación de maquinaria para reducir el riesgo de un accidente.

### **Manejo del producto**

### **Declaración general sobre el manejo y uso**

Sólo usted es responsable de cómo utiliza su teléfono y de las consecuencias de su uso.

Debe apagar su teléfono en lugares donde se prohíbe su uso. El uso del teléfono está sujeto a medidas de seguridad pensadas para proteger al usuario y su entorno.

- Trate el teléfono y sus accesorios con cuidado y manténgalos en un lugar limpio.
- Mantenga limpias la pantalla y la lente de la cámara. La suciedad de estas puede deteriorar la respuesta a la operación del teléfono y la calidad de imagen.
- Limpie el teléfono y sus accesorios con un material suave como un paño para limpiar anteojos. No use alcohol ni otras sustancias corrosivas para limpiar.
- No exponga el teléfono ni sus accesorios al fuego o a objetos

encendidos como cigarros.

- No exponga el teléfono a líquidos o a humedad.
- No tire, arroje, o intente doblar el teléfono o sus accesorios.
- No pinte el teléfono ni sus accesorios.
- No intente desarmar el teléfono ni sus accesorios, sólo lo puede hacer el personal autorizado.
- No coloque el teléfono cerca de equipos de calor o contenedores de alta presión (por ejemplo calentadores de agua, hornos de microondas, o utensilios de cocina calientes).
- Revise las regulaciones locales antes de deshacerse de productos electrónicos.
- No cargue el teléfono en el bolsillo trasero, puede que éste se rompa al sentarse.

#### **Seguridad de la batería**

#### **ADVERTENCIA!**

El uso de baterías, cargadores o adaptadores de corriente incompatibles o no autorizados por ZTE pueden dañar el teléfono, reducir su tiempo de vida o causar un incendio, una explosión u otro peligro.

#### **CUIDADO:**

La temperatura de operación recomendada está entre 0°C y 35°C, y la temperatura de almacenamiento está entre -20°C y +45°C. Las temperaturas extremas pueden dañar el teléfono y reducir la

#### capacidad de carga y el tiempo de vida del teléfono y la batería.

### **ADVERTENCIA!**

La batería no es removible. Removerla puede ocasionar una explosión o un incendio.

### **ADVERTENCIA!**

No coloque el teléfono o la batería cerca de equipos de calor como hornos de microondas, radiadores o estufas. Mantenga el teléfono y la batería alejados del calor y la exposición directa a radiación solar. De lo contrario se pueden sobrecalentar y ocasionar una explosión o un incendio.

### **Q** ADVERTENCIA!

No desarme, apriete o perfore el teléfono, esto puede ocasionar una explosión o un incendio.

### **ADVERTENCIAL**

No arroje el teléfono al fuego, para evitar una explosión.

### **NOTAS:**

- No intente reemplazar la batería usted mismo. La batería sólo se puede reemplazar por ZTE o un proveedor de servicios autorizado por ZTE.
- Desconecte el cargador cuando la batería esté completamente cargada. La sobrecarga puede reducir el tiempo de vida de la batería.
- Cuando no use el teléfono por un tiempo prolongado, cargue la batería a la mitad y guarde el teléfono en un lugar seco.

 Si la batería se daña o muestra señales de fuga, deje de usarla inmediatamente y póngase en contacto con ZTE o el proveedor autorizado por ZTE para reemplazarla.

#### **Niños pequeños**

No deje el teléfono ni sus accesorios al alcance de niños pequeños. Pueden lastimarse ellos mismos o a otros o dañar el teléfono.

El teléfono contiene partes pequeñas con bordes afilados que pueden causar asfixia y otros daños.

#### **Desmagnetización**

Para evitar el riesgo de una desmagnetización, no acerque equipos electrónicos o medios magnéticos al teléfono por tiempos prolongados.

#### **Descarga electrostática (ESD)**

No toque los conectores metálicos de las Tarjetas nano-SIM/microSDXC para evitar descargas electrostáticas.

#### **Antena**

No toque la antena innecesariamente.

#### **Posición normal de uso**

Cuando realice o reciba una llamada, sostenga el teléfono cerca de su oreja con la parte inferior hacia su boca.

#### **Bolsas de aire**

No coloque el teléfono en una zona donde se despliegue la bolsa de aire, pues ésta al salir con fuerza puede causar lesiones serias. Coloque su teléfono en un lugar seguro antes de comenzar a manejar.

#### **Convulsiones y desmayos**

El teléfono puede producir luces brillantes y/o parpadeantes. Algunas personas pueden ser susceptibles a sufrir de convulsiones o desmayos (aún si no les ha ocurrido antes) al exponerse a luces parpadeantes o patrones de luces, como al ver videos o jugar videojuegos. Si ha padecido de convulsiones o desmayos o tiene algún familiar que los haya padecido, consulte a un médico. Para reducir el riesgo de convulsiones o desmayos, use su teléfono en lugares con una iluminación adecuada y tome descansos frecuentes.

#### **Lesiones por Esfuerzo Repetitivo**

Para reducir el riesgo de lesiones por esfuerzo repetitivo al escribir o jugar juegos con el teléfono:

- No sujete muy fuertemente el teléfono.
- No haga fuerza al presionar botones y teclas.
- Haga uso de las funciones especiales diseñadas para minimizar el tiempo de presión de teclas (por ejemplo la función de texto predictivo de algunas aplicaciones).
- Tome descansos frecuentes para estirarse y relajarse.

#### **Llamadas de emergencia**

Este teléfono como cualquier otro utiliza señales de radio para operar, y esto implica que la conexión no puede garantizarse en cualquier condición. Por lo tanto, no debería confiar en un teléfono móvil como único medio para comunicaciones de emergencia.

#### **Sonidos fuertes**

Este teléfono es capaz de producir sonidos fuertes que pueden dañar su oído. Baje el volumen a un nivel razonable antes de utilizar audífonos, auriculares Bluetooth u otros dispositivos de audio similares.

#### **Temperatura del teléfono**

El teléfono puede calentarse durante la carga o el uso normal.

### **Seguridad eléctrica**

#### **Accessorios**

Únicamente utilice accesorios autorizados; no conecte productos o accesorios incompatibles. No intente conectar el teléfono con objetos metálicos como monedas o llaveros, y evite que entren en contacto con la entrada de carga. No intente perforar la batería con objetos punzocortantes.

#### **Conexión a un vehículo**

Consulte a un profesional para conectar la interfaz del teléfono al sistema eléctrico del vehículo.

#### **Productos defectuosos o dañados**

No intente desarmar el teléfono o sus accesorios. Únicamente el personal calificado puede dar servicio o reparar el teléfono o sus accesorios.

Si el teléfono (o sus accesorios) fueron sumergidos, perforados o fueron sujetos a una caída severa, no lo utilice hasta haberlo revisado en un centro de servicio autorizado.

### <span id="page-62-0"></span>**Interferencia de radiofrecuencia**

#### **Declaración general sobre la interferencia**

Se debe tener cuidado al acercar el teléfono a dispositivos médicos personales como marcapasos o aparatos auditivos. Consulte a su médico y a los fabricantes del dispositivo para determinar si el uso del teléfono puede interferir con el funcionamiento adecuado de sus dispositivos médicos.

#### **Marcapasos**

Los fabricantes de marcapasos recomiendan que se mantenga una separación mínima de 15 cm entre un teléfono y un marcapasos para evitar posibles interferencias. Para facilitar lo anterior, use el teléfono en el oído contrario al marcapasos y no lo lleve en un bolsillo a la

altura del pecho.

#### **Aparatos auditivos**

Puede que las personas con aparatos auditivos o implantes cocleares se expongan a ruidos de interferencia al utilizar o tener cerca dispositivos inalámbricos.

El nivel de interferencia depende del tipo de aparato auditivo y la distancia al punto de interferencia. Aumentar esta distancia de separación puede ayudar a reducir la interferencia. También puede consultar al fabricante de su aparato auditivo para encontrar alternativas.

### **Equipo médico**

Apague el teléfono cuando se le indique en hospitales, clínicas o instituciones de salud. Estas indicaciones existen para prevenir posibles interferencias con algunos equipos médicos.

### **Aviones**

Apague el teléfono cuando se lo indique el personal de aeropuertos o aviones. Consulte con el personal el uso de dispositivos inalámbricos habilite el modo avión cuando se encuentre a bordo.

#### **Interferencia en vehículos**

Debido a la posible interferencia del teléfono con otros equipos electrónicos, algunos fabricantes de vehículos prohíben el uso de teléfonos móviles en sus vehículos a menos que se incluya un kit manos libres con una antena externa en la instalación.

# **Entornos explosivos**

#### **Estaciones de servicio y ambientes explosivos**

Obedezca las señalizaciones para apagar dispositivos inalámbricos como teléfonos y equipos de radio en lugares con una atmósfera potencialmente explosiva.

Estas áreas incluyen gasolinerías, instalaciones de transferencia de gasolina o sustancias químicas, áreas bajo la cubierta en barcos, o áreas donde el aire contiene partículas o químicos particulares, como polvo, granos o partículas metálicas.

### **Áreas de detonación**

Apague el teléfono y otros dispositivos móviles si se encuentra en un área de detonación o en zonas donde haya señalizaciones para apagar "dispositivos electrónicos" y "comunicaciones de dos vías" para evitar la interferencia con las operaciones de detonación.

**IFT:** "La operación de este equipo está sujeta a las siguientes condiciones:

- 1) Este equipo no causará interferencias perjudiciales
- 2) Este equipo aceptará cualquier interferencia, incluyendo la que pueda causar su operación no deseada."

### **DATOS ELECTRICOS DE OPERACIÓN:**

TELEFONO: 3.85Vcc

ADAPTADOR DE CORRIENTE ca/cc

Entrada: 100-240 Vca 50/60Hz 0.45A

Salida: 5Vcc 1.5A

9Vcc 1.5A